# Mise en œuvre d'un système de contrôle réparti sur un réseau hétérogène kan kalèn kalèn ka

P. Andry, T.T. Dang Ngo TP Master Pro SIIC – octobre 2006

### **Abstract**

Le but de <sup>e</sup> TP est de mettre en ommun les onnaissan
es a
quises en système embarqué et en réseaux dans le but de onstruire une appli
ation distribuée tirant parti <sup>d</sup>'un réseau hétérogène pour une ation de plane ation de surveillance and an experimental and at the surveillance of the surveillance o

### 1 Introduction – présentation

Le Système à concevoir se rapproche de ce qui est décrit à la figure 1:

- Une améra CCD est pla
ée sur deux servomoteurs qui sont pilotés depuis un PC d'interfa
e, au moyen d'une liaison série.
- Une photo-résistan
e déte
tant des variations du niveau de lumière est également reliée à un PC d'interfa
e, par une liaison série.
- Un apteur, simulé par un bouton est relié à un troisième PC d'interfa
e par une liaison série.
- Les PC d'interface et échangent des messages avec un PC de communication auxquels ils sont reliés par un réseau Ethernet. Les communications se font par sockets UDP.
- Le PC de communication relaie les messages entre les PC d'interface et un PC de contrôle qui fait serveur Web. La communication entre le serveur Web et le PC de communication se font en UDP.
- Enfin, un poste client Web peut contrôler l'ensemble grâce à une applet chargée depuis le serveur Web. Cette applet permet
	- de détecter des alarmes lumière et d'envoyer un accusé de réception lors de cette détection;
	- de détecter un contact électrique (bouton pressé). Là encore, un accusé de réception est renvoyé;
	- de déplacer la caméra en donnant les coordonnées angulaires souhaitées pour chacun des deux servo-moteurs (notamment lorsque le bouton est pressé, la améra doit se repla
	er à une position prédénie orrespondant à la dire
	tion du bouton).

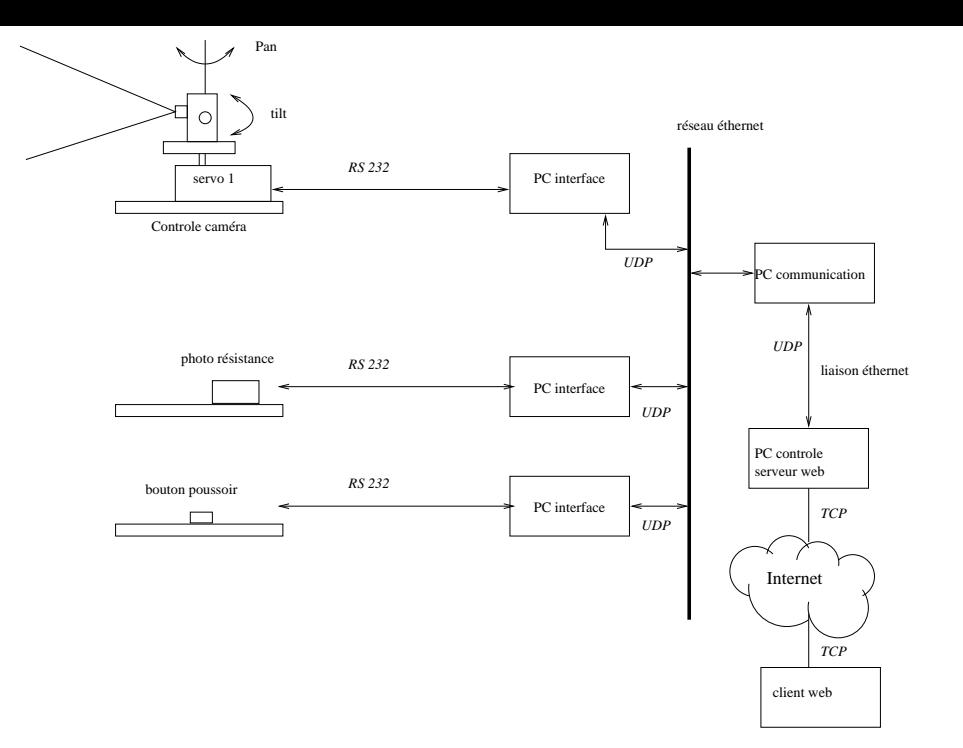

Figure 1: S
héma d'inter
onnexion des diérents éléments du système global

### 2 Partie « Série – UDP »

#### 2.1Mise en œuvre de micro-contrôleurs

Afin de permettre le prototypage rapide d'une solution fonctionnelle, nous allons utiliser un Basic Stamp (BS2) de Parallax (voir fig. 2) et une carte de développement. Comme la plupart des systèmes à micro-processeurs servant au contrôle et à l'acquisition de données ne nécessitant pas une puissance de calcul importante (commande de relais ou de servo moteurs, lecture de capteurs de température, lumière, sons...), un micro-controleur est utilisé. Les micro-contrôleurs intègrent en plus d'un pro
esseur lassique, des périphériques d'entrées-sorties, de la mémoire (ROM, RAM, EPROM, EEPROM,... selon les cas) et des dispositifs de communications évolués (au minimum des liaisons séries mais souvent une liaison  $12C$ , une liaison 1 fils, une liaison CAN, voire une pile  $TCP/IP$ pour des liaisons ethernet). Comme de nombreux autres systèmes, le Basi Stamp fait appel à un micro-controleur PIC.

L'utilisation d'un BASIC proche de l'assembleur permet de simplifier la prise en main de ces circuits. Les instructions BASIC sont traduites en pcode sur le PC servant à la programmation du BS2 avant d'être telechargée sur le BS (voir fig. 3). Une fois téléchargé sur le BS2, le pcode est interprété par un programme mis dans la ROM du BS2 (voir le site www.parallax.
om pour plus de détails). La ontre partie de cette facilité d'utilisation est une perte de vitesse relativement importante par rapport à l'assembleur ou un langage compilé (sans conséquence pour des applications simples ne posant pas de ontraintes importantes de temps réel).

Comprendre le fon
tionnement d'une liaison série est indispensable à la ompréhension des dispositifs de communications modernes. Vous trouverez en annexe des informations complémentaires sur ce sujet. Le BS2 utilise une liaison série RS232 asynchrone sans contrôle de flux (fig. ??). Les pins d'E/S du BS2 peuvent être transformées à volonté en liaison séries.

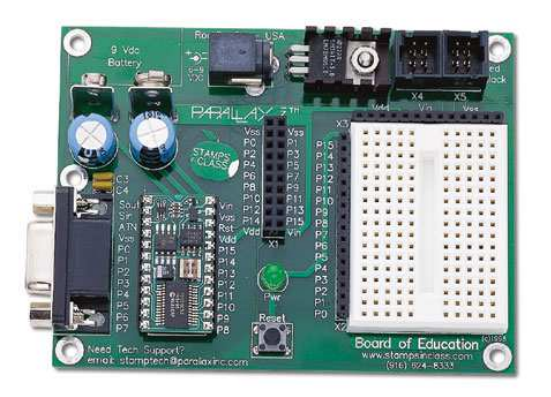

Figure 2: Carte de développement pour les basi stamps

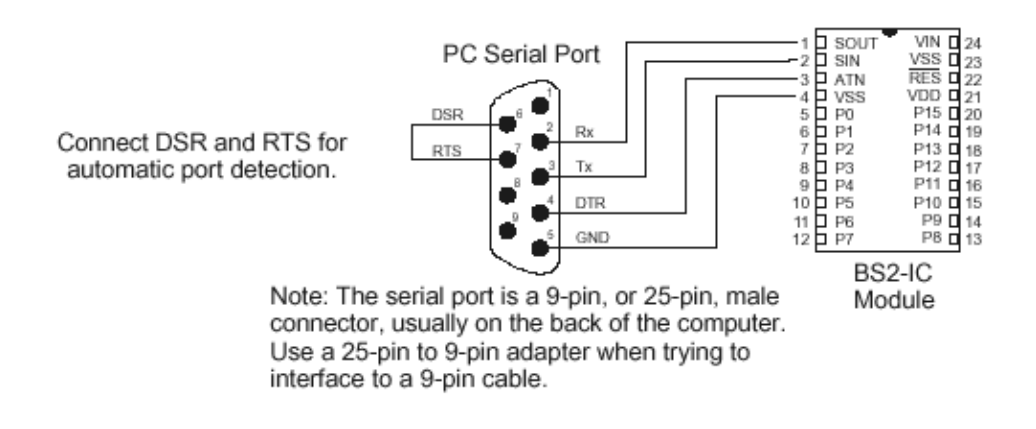

Figure 3: S
héma de onnexion du BS2 à une liaison série pour le téléhargement des programmes et leur debug.

#### 2.2 Réalisation du programme de contrôle de la caméra CCD 2.2

Le dispositif de contrôle de la caméra CCD attend qu'on lui envoie des ordres pour positionner les 2 servomoteurs à un azimut et site particulier. Pour cela nous utilisons une carte avec microcontrôleur SSCII dont la documentation vous est fournie et qui décrit le protocole de communication. La communication avec la carte se fera *via* une liaison série RS232 par un programme écrit en C. Étant donné que cette carte ne renvoie pas d'informations, c'est le programme exécuté sur le PC d'interface qui se chargera de renvoyer les acquittements (nous assumons que toute commande envoyée au servo-moteur s'est bien déroulée).

Questions :

- Ecrire le programme sur le basic stamp correspondant à cet esclave
- $\bullet$  Ecrire le programme en C permettant de contrôler la carte depuis un PC

La figure 4 montre un exemple de connexion de 2 LED (voyants) sur les pins 9 et 10 du basicstamp. Faites attention au sens de bran
hement des LEDs sous peine de détruire les omposants... Le metplat ou la patte la plus ourte de la LED doivent être onne
tées au (-), l'autre oté au (+) ou Vdd.

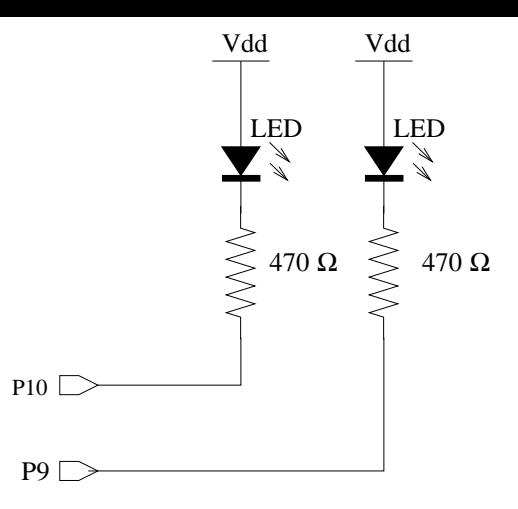

Figure 4: Schéma électrique pour la connexion de 2 leds en sortie d'un BS2.

Remarque: La ommande des servomoteurs utilise l'instru
tion PULSOUT. Il ne s'agit pas d'une vraie commande de servomoteur. En effet, après l'exécution de la commande la sortie commandée ne reste pas activée. Le servo n'est donc plus sous contrôle et peut donc bouger librement. De la même manière, si la consigne est loin de la position courante du servo, il y a toutes les chances qu'en exé
utant une seule fois la ommande le servo n'ait pas eu le temps d'atteindre la position désirée. Il faudra donc relancer plusieurs fois cette commande. On peut à cette occasion voir les effets négatifs du régulateur en position utilisé sur le servo. Le servo peut un peu osciller (le programme de contrôle devra en tenir ompte le as é
héant).

#### 2.3Réalisation de programmes interfaçant les capteurs (déclenchement des alertes)

On réalise deux artes permettant de réaliser des télémesures et de générer des alarmes lorsque ertains signaux dépassent un seuil donné.

- déte
tion d'une variation du niveau de lumière (à partir d'un seuil de variation) Si une variation de lumière est détectée, un message du type  $P:xxxx,yyy$  est émis vers le PC interface correspondant (xxx représentant le numéro du capteur considéré et yyy la valeur obtenue).
- détection sur contact électrique (bouton poussoir). Un premier message est émis lorsque l'on appuie sur le contact  $(\mathbf{I}:\mathbf{x}\mathbf{x}\mathbf{x},\mathbf{1})$  et un deuxième au moment ou l'on relâche le bouton  $(\mathbf{I}:\mathbf{x}\mathbf{x}\mathbf{x},\mathbf{0})$ ave xxx le numéro du onta
teur onsidéré.

Le branchement des capteurs de lumière sur le BS2 est décrit à la figure 5.

La passerelle vers le réseau doit être en attente de messages ar il n'est pas possible de savoir quand ils arriveront. Le PC devra don être en permanen
e en attente de message sur la liaison série.

Remarque : Avec une version de LINUX classique, il n'est pas possible d'assurer que les messages seront traités dans les microsecondes suivant leur réception (il faut soit patcher le noyau de Linux pour lui rajouter des capacités temps réel soit passer à un OS temps réel dur - voir le cours de temps réel).

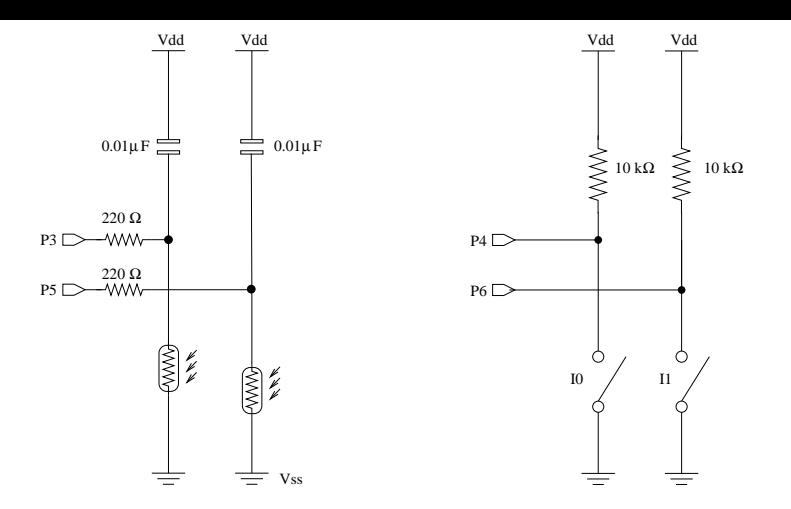

Figure 5: à gauche: Connexion des photo-résistances sur le BS2 en utilisant un circuit RC. Le BS2 va mesurer le temps de charge de la capacité pour en déduire la valeur de la résistance sensible à la lumière. A droite: Connexion à des entrées binaires de 2 interrupteurs I0 et I1.

#### Partie « Réseaux » 3

#### Le PC de communication 3.1

La principale difficulté dans la gestion du PC de communication est le multiplexage: il reçoit des messages de trois ou quatre sour
es distin
tes (le(s) PC d'interfa
e et le serveur Web) suivant le proto
ole UDP.

#### 3.2Le serveur Web

Vous utiliserez le serveur Web situé sur la machine 10.4.106.6, sur laquelle le compte «etudiant» (mdp «etudiant») a été créé. Ce compte est propriétaire d'un sous-répertoire de /var/www/html, où vous pla
erez vos pages et votre applet. On prendra évidemment soin de réer un sous-répertoire par groupe de TP afin de ne pas interférer avec les applets des autres groupes!

Le tableau ci-dessous résume le protocole à mettre en œuvre pour gérer les communications entre le serveur Web et le PC de communication. On rappelle que celles-ci se font après établissement d'une onnexion TCP entre les deux PC. La première olonne représente suivant les as des événements provenant à l'origine de l'un des PC d'interfa
e.

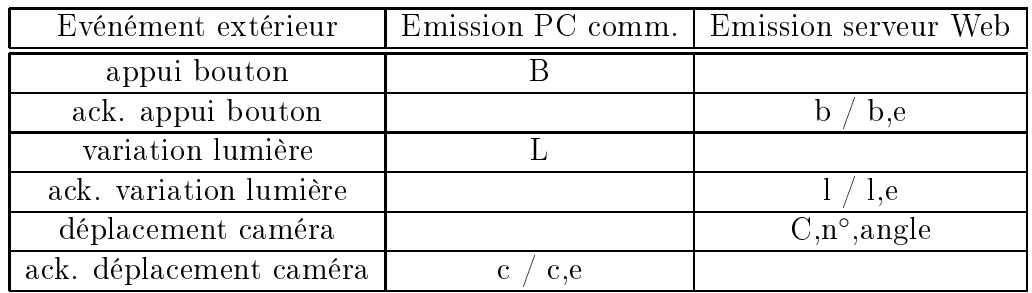

N.B.: les *acknowledge* sont suivis d'un «,e» en cas d'erreur sur le traitement de la commande.

#### 3.4Interface graphique de contrôle

 $L'$ IHM exposée par l'applet peut avoir l'allure indiquée par la figure suivante:

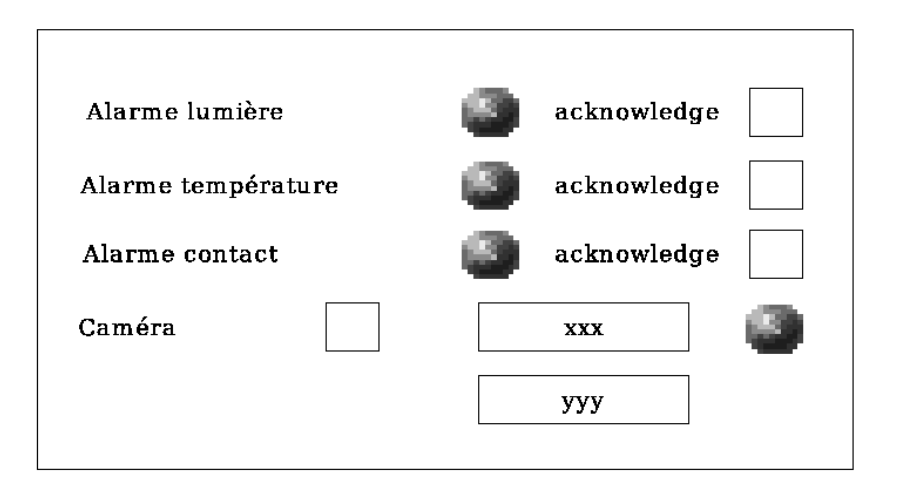

Les cercles grisés indiquent des composants de type «lumière» (en Java, des JButton par exemple), pouvant être remplis de vert (état normal) ou de rouge (message reçu, ou erreur de dépla
ement de la améra). Les arrés représentent des boutons (Button ou JButton) qui doivent être appuyés par l'utilisateur pour déclencher l'acknowledge ou la demande de déplacment de la caméra. Enfin, les re
tangles sont des hamps texte (TextField) permettant d'entrer les angles souhaités pour les servomoteurs de la caméra.

L'interface proposée n'est bien sûr qu'une indication, l'essentiel étant que toutes les informations soient disponibles.

## <sup>4</sup> Pour aller plus loin : un système <sup>d</sup>'alarme <sup>à</sup> distan
e

Il est intéressant de récupérer les images transmises par la caméra vidéo lorsque les capteurs détectent une alarme. Pour ela, il va falloir envoyer des images depuis la améra jusqu'au lient web pour que l'utilisateur distant puisse visualiser l'intrusion. Vous devrez adapter vos programmes pour que les images soient envoyées sur le réseau.

Vous définirez vous-même le mode de fonctionnement de cette nouvelle fonctionnalité (décision du client de voir ou non les images suivant les signaux reçus et/ou décision affichage automatisée)